# DETAILED REPORTS VIA EMAIL

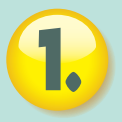

Records Their Emails, Chats, Instant Messages, Keystrokes & more.

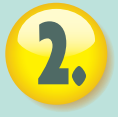

Creates an organized and detailed report of these recordings.

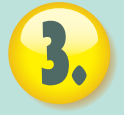

Sends this Activity Report to any email address you choose.

# AUTOMATIC EMAIL FORWARDING

eBlaster is the **ONLY** software that captures and **IMMEDIATELY** forwards their emails directly to you.

Within seconds of them sending or receiving an email, you will receive your own copy of that email.

# **Automatically Sends You a Copy of their Emails, Chats, Keystrokes & More!**

2:30 3:00 3:30 4:00 4:30 5:00 5:30 6:00 6

Back

Address in http://www.spectorsoft.com

 $0<sup>0</sup>$  $9:3$ 

Window W

CD-ROM

# **eBlaster**

# **eBlaster**

# **Receive Detailed Reports of Their Internet Activity... via Email!**

eBlaster lets you know **EXACTLY** what your employees or family members are doing on the Internet, even if you are thousands of miles away. eBlaster records their emails, chats, instant messages, web sites visited and keystrokes typed - and then automatically sends this recorded information to your own email address.

Within seconds of them sending or receiving an email, you will receive your own copy of that email.

In addition, every hour<sup>\*</sup>, you receive an Activity Report of their latest chats, instant messages, keystrokes and web sites visited, plus a summary of all emails.

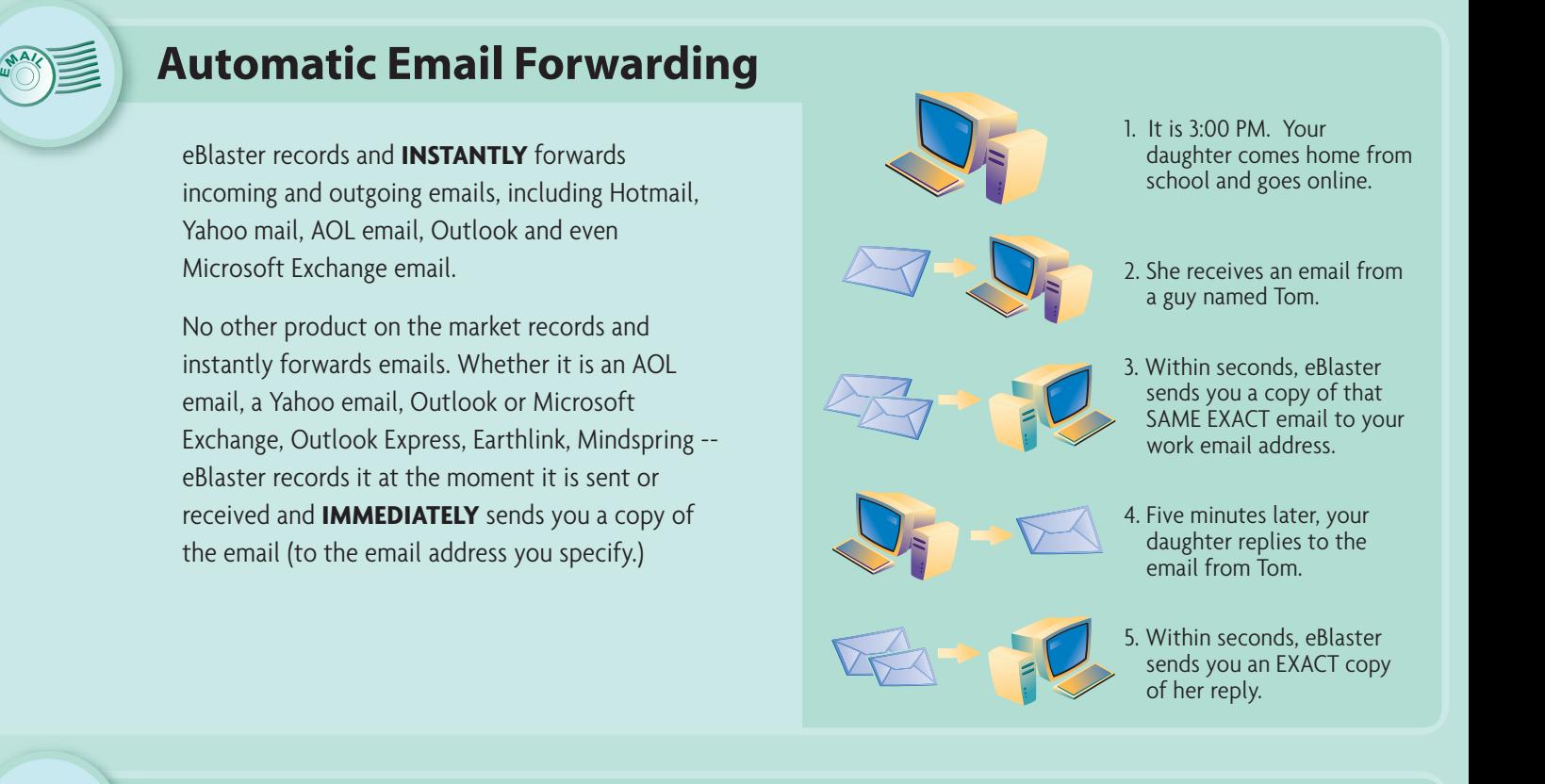

# **Instant Keyword Notification**

You can tell eBlaster to look for certain words or phrases that you consider important enough to be notified about.

Then, if that word or phrase appears in an email sent or received, in a chat conversation or instant message, or is simply typed on the keyboard - eBlaster immediately captures this and sends you an email notification right away, alerting you to possible trouble.

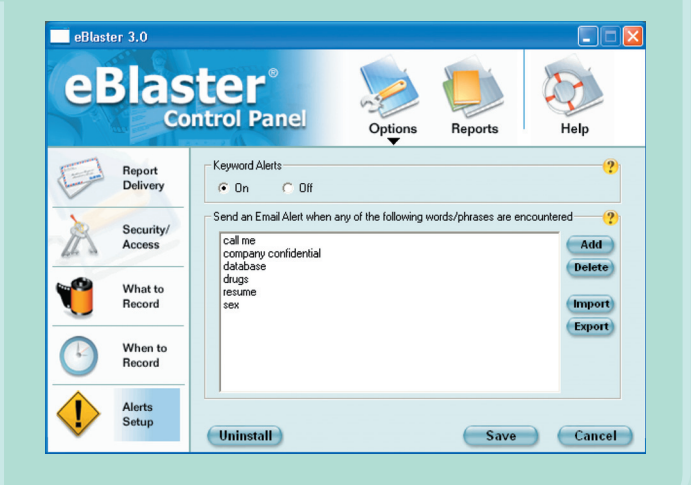

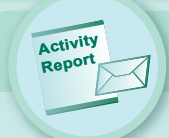

# **eBlaster Activity Report Overview Activity Report**

eBlaster continually records all activity on the PC and gathers this information into a concise, easy to review Activity Report. Every 60 minutes, or however often you choose\* , eBlaster emails this Activity Report directly to you.

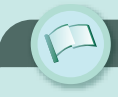

# **Keyword Summary**

In addition to sending you an Instant Email Notification when a Keyword is detected, eBlaster tracks every detected Keyword and includes them in your Activity Report. The Keyword Summary identifies where the Keyword was detected, the time found and additional details as to the context in which the keyword was used.

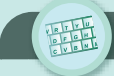

# **Keystrokes Captured**

Every keystroke typed is logged by eBlaster and sent in the Activity Report. eBlaster organizes the keystrokes by Application and includes a time/date stamp.

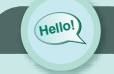

# **Chat Conversations**

Each Activity Report gives you a clear record of all chat and instant message conversations that have taken place on the PC. eBlaster supports the recording of popular services such as AOL, ICQ, Yahoo and MSN Messenger. The dialog is organized by the application used and includes the title of the chat room or IM, a time/date stamp and a log of the entire conversation.

# **Internet Sites Accessed [http://](http://Email)**

eBlaster keeps track of every web site they visit. Every time a web site is viewed, eBlaster records the URL. This list of URLs is organized chronologically in your Activity Report and includes a time/date stamp, the total amount of time spent on the web site and a link you can click to quickly view the web site.

# **[Email S](http://Email)ummary**

eBlaster contains the most comprehensive remote email monitoring tool on the market today. In additional to Automatic Email Forwarding, eBlaster will include a summary of all incoming and outgoing emails in each Activity Report . The Email Summary includes a time/date stamp; the email address of the sender and receiver, as well as the subject of the email and a short excerpt of the actual email message. eBlaster supports a long list of email services including Hotmail, Yahoo mail, AOL Email, SMTP/POP3 (Outlook, Eudora, etc...) and Microsoft Exchange Email.

# **Application Summary**

Accounting for every minute spent at the PC is easy with eBlaster. The Activity Report will list every application launched on the PC, the date/time it was started, the total amount of time it was loaded, the amount of time the application was actively used and the number of characters typed in the application.

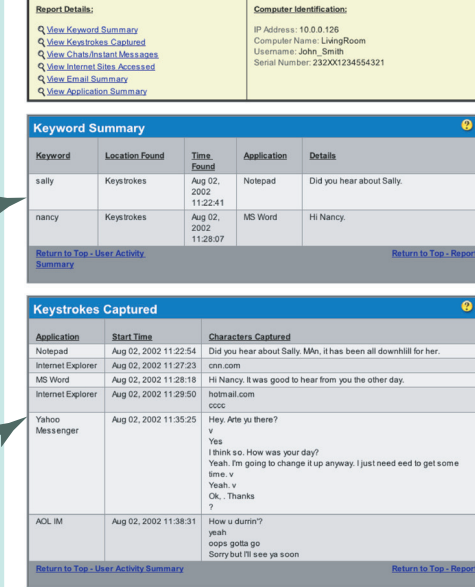

Report Timeframe:<br>Aug 02 2002 11:18:23 to<br>Aug 02 2002 11:48:23

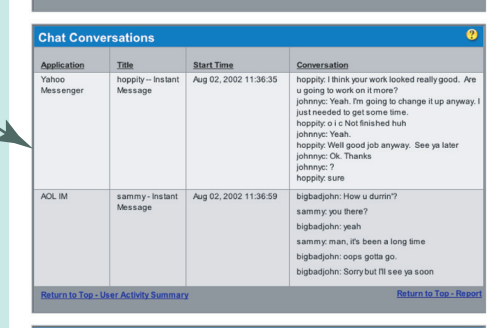

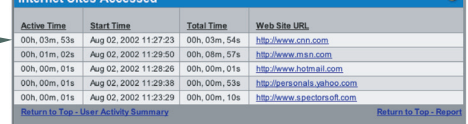

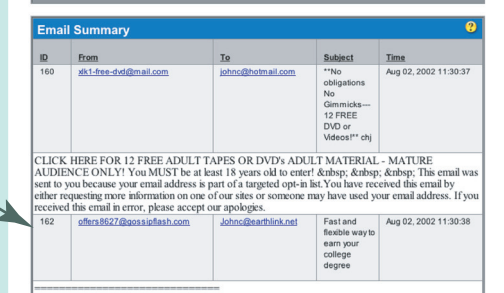

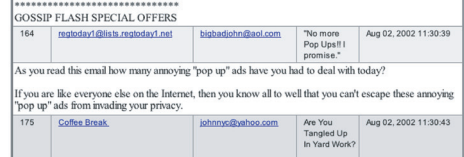

### THE COFFEE BREAK - Tuesday, July 29, 200 email, Web Site, Chat, Chat, Chat, Chat, Chat, Chat, Chat, Chat, Chat, Chat, Chat, Chat, Chat, Chat, Chat, Chat, Chat, Chat, Chat, Chat, Chat, Chat, Chat, Chat, Chat, Chat, Chat, Chat, Chat, Chat, Chat, Chat, Chat, Chat, C

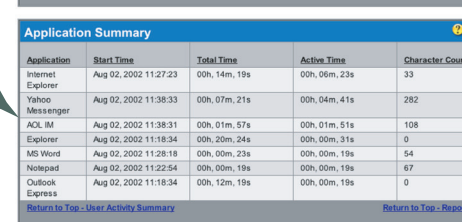

**Word**

Help

Add Delete

Add

**Add** 

 $\overline{\mathbf{x}}$ 

Save Cancel

(Save ) (Cancel)

 $\Box\Box$ 

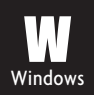

# **eBlaster Control Panel**

The eBlaster Control Panel resides on the PC being recorded and acts as the monitoring nerve center.

From within the Control Panel you can modify who, what and when eBlaster records. Create a date/time schedule for recording, select specific users to monitor (using Windows Login IDs) and choose the type of information to include in Activity Reports.

Additionally, the Control Panel provides local access to the most current eBlaster Activity Report and a log of all previously sent Activity Reports.

# **Triple Level Security**

eBlaster offers three levels of security that protect the program and recorded data from being altered or tampered with. Security features include: Stealth Mode, Hot Key Access and Password Protection.

### **Stealth Mode**

Stealth technology ensures that eBlaster is completely hidden from everyone except those with authorized access. It will not appear in the Windows System Tray, Desktop, Task Manager or Add/Remove Programs Menu.

### **Hot Key Access**

eBlaster is protected by a combination of Hot Keys that you choose. eBlaster can only be launched through this Hot Key combination.

### **Password Protection**

As an added measure of security, eBlaster will prompt you for a password before opening the Control Panel. This ensures that anyone attempting to access the program is an authorized user.

# **Who Uses eBlaster?**

### **Parents**

Know what your children are doing online, who they communicate with and the content of their chats and emails and access this information **INSTANTLY** from anywhere. Whether at work, at home or traveling for business, eBlaster will let you see what your kids are up to on the Internet..

### **Employers**

Receive hourly and/or daily reports of employees' emails, chat conversations, instant messages, web sites visited and keystrokes typed. Find out who is working and who is playing, from your office computer, your home computer or your laptop while traveling for business.

# **Extensive Online Help**

Help is just one click away from anywhere within eBlaster. Online Help provides you with details on all functions of the eBlaster Control Panel and every Activity Report contains Help Links to our web site to assist you with interpreting the report data.

# **System Requirements**

## **For Computer Being Recorded:**

- Windows 95, 98, Millennium Edition, NT, 2000 or XP
- Intel or Intel compatible processor running at 233 MHz or faster
- 64M of memory (128M or more recommended)

# **SpectorSoft Corporation**

1555 Indian River Blvd. (888) 598-2788 SALES

Bldg. B-210 (772) 770-5670 SUPPORT Vero Beach, FL 32960 <http://www.eBlaster.com>

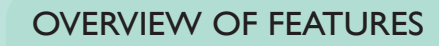

### **eBlaster Activity Report**

eBlaster sends you an Activity Report of their Chats/Instant Messages, Emails, Keystrokes and more. Included in every eBlaster Activity Report:

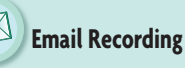

- Records SMTP/POP3 Email (i.e. MS Outlook, etc...)
- Records MS Exchange Email
- Records Hotmail Email
- Records Yahoo Email
- Records AOL Internet Email
- Records Proprietary AOL Email
- Activity Report Lists All Emails Chronologically

### **Chat/Instant Message Recording Hello!**

- Records AOL Chat Rooms
- Records AOL Instant Messenger (AIM)
- Records MSN Instant Messenger
- Records ICQ

**[http://](http://%E2%80%A2)**

**Word**

**E** 

- Records Yahoo Messenger
- Activity Report Lists Chat/Instant Messages Chronologically, Identifies their Screen Names and Logs All Conversation Dialog

# **Keystroke Recording**

 **Web Site Recording** [• R](http://%E2%80%A2)ecords the URLs of Web Sites Visited • Activity Report Lists the Date/Time of Visit, Total Duration of Visit and Active Time on the Web Site

 **Application Summary**

Keystrokes Typed In the Application

eBlaster provides you with immediate and automatic notification of events occuring on the PC. eBlaster instantly reports the following:

**Instant Notification**

• Activity Report Lists the Date/Time an Application was Launched, Active Time in Use and the Number of

• Records ALL Typed Keystrokes

- Records Hidden Characters and True Keystrokes
- Activity Report Lists Keystrokes Chronologically and Identifies the Application Used

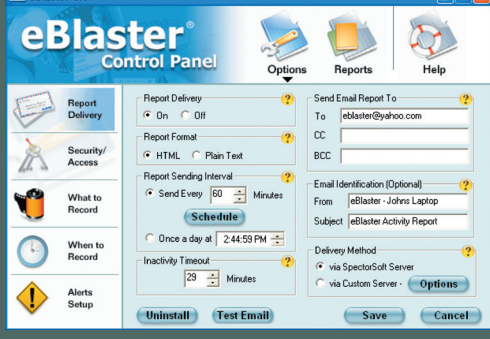

eBlaster lets you choose the type of information to be recorded and

tall Advanced

Flexible recording options allow you to create a schedule of when, whom

Fmail@OP/SMTP

 $\overline{\triangledown}$  Exchange Email

V Webmail (Hotmail, etc...)

Ⅳ Forward Captured Ema

included in the Activity Report.

eBlaster 3.0

and what eBlaster records.

eBlaster

Report<br>Deliver

Security/<br>Access

What to When to<br>Record Alerts<br>Setup  $\langle \hspace{-0.2em} \cdot \hspace{-0.2em} \cdot \hspace{-0.2em} \cdot \hspace{-0.2em} \hspace{-0.2em} \hspace{-0.2em} \hspace{-0.2em} \hspace{-0.2em} \cdot \hspace{-0.2em} \hspace{-0.2em} \hspace{-0.2em} \cdot \hspace{-0.2em} \hspace{-0.2em} \hspace{-0.2em} \hspace{-0.2em} \cdot \hspace{-0.2em} \hspace{-0.2em} \hspace{-0.2em} \hspace{-0.2em} \hspace{-0.2em} \hspace{-0.2em} \cdot \hspace{-0.2em} \hspace{-0.$ 

eBlaster 3.0

eBlaster 3.0

eBlaster®

**Report**<br>**Deliver** 

Security

What to<br>Record

cording<br>Enabled

Recording by User

 $\nabla$  Only record the<br>following users ding by Applic Do NOT<br>
v record these<br>
applications<br>
Navagu

(Uninstall

**trol Pane** 

Select the information up Application Activity

 $\overline{\mathbf{v}}$  Websites Visited

 $\overline{\mathbf{v}}$  Keystrokes

D Chat/Instant Message

 $\subset$  Disable Recording by Date/Time Schedul

cording by Date/Time Schedule<br>Only record [Monday 06:00 AM - Monday 06:00 PM<br>during the Sunday 12:00 AM - Monday 12:00 AM<br>following times

Activity Reports can be sent in HTML or Plain Text to any email address as frequently as you choose.

# **Email Forwarding**

• Instantly Forwards a Copy of Every Email Sent and Received on the PC to Your Email Address

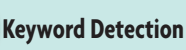

the Keyword was Used

- Choose the Keywords/Phrases you wish to Monitor • Instant Email Notification Upon Detection of
- Keyword/Phrase • Automatically Reports Where the Keyword was Detected, Date/Time of Detection and Details of how

© 1998-2006 SpectorSoft Corporation. All Rights Reserved.